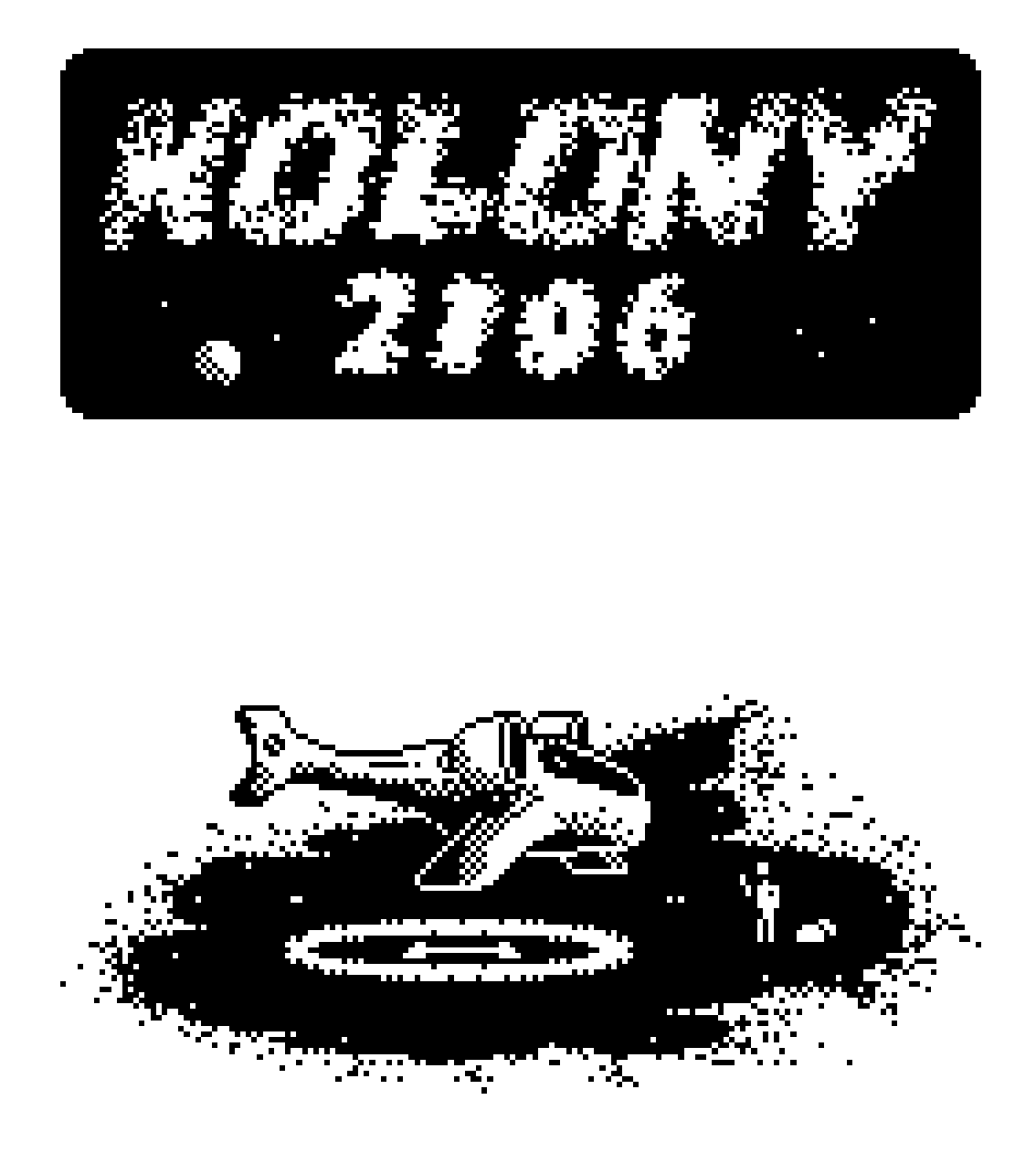

Od roku 2090, nieprzerwanie przez 16 lat, twój ojciec zarządzał w imieniu Imperatora jedną z kolonii na planecie Vvp-12a. Niestety, w tym roku zmarł, a ty, jego syn i następca, masz teraz szansę kontynuować jego rolę Gubernatora kolonii z nadzieją na awans na Magnata całej planety. Wszystko jednak zależy od Imperatora, który nikomu nie ufa! Ciebie też najpierw zechce sprawdzić. Otrzymałeś kawałek pustkowia, gdzie masz założyć kolonię. Jeżeli będziesz nią odpowiednio zarządzał i uda Ci się zarobić pół miliarda zoltarów w 10 lat, Imperator ustanowi cię dożywotnim Gubernatorem Twojej kolonii, a może nawet awansujesz wyżej...

Strzeż się jednak konkurentów. Gubernatorzy innych kolonii też są ambitni i nie są twoimi przyjaciółmi. Jeżeli chcesz podjąć wyzwanie, wyląduj na planecie i obejmij we władanie swoją kolonię Vvp-12a.pl!

## WYMAGANIA TECHNICZNE

Gra działa na komputerze Atari XL/XE z co najmniej 64KB pamięci RAM i stacją dysków. Możliwe jest uruchomienie gry na komputerze PC, za pomocą emulatora Atari. Emulatory Atari znajdziesz na płytce CD dołączonej do gry.

## ZAWARTOŚĆ PUDEŁKA

Gra składa się z trzech dyskietek 180 KB - zapisanych jednostronnie w podwójnej gęstości (ang. Single Sided Double Density, SSDD) lub opcjonalnie jednej dyskietki 360 KB - podwójnej gęstości zapisanej dwustronnie (ang. Double Sided Double Density, DSDD), płytki CD z obrazami tych samych dyskietek oraz innymi materiałami towarzyszącymi grze, a także z niniejszej instrukcji oraz gadżetów.

### ŁADOWANIE GRY

Wyłącz komputer Atari. Włóż dyskietkę oznaczoną "PL" do stacji dyskietek. Włącz komputer, gra wczyta się z dyskietki automatycznie. Przy uruchamianiu komputera nie jest konieczne wciskanie klawisza OPTION. Aby uruchomić grę na komputerze PC skorzystaj z plików na płytce CD.

#### **STEROWANIE**

Grę można obsługiwać joystickiem podłączonym do portu pierwszego, bądź klawiaturą. W tym drugim wypadku klawisze kursora zastępują kierunki joysticka, a klawisz Shift – przycisk fire. Klawisz Esc oraz klawisz Select używane są pomocniczo i nie są w grze niezbędne. Klawisz Esc – pozwala wrócić do menu gry, gdy pojawił się komunikat o zmianie dyskietki. Klawisz Select – pozwala w trakcie gry zmienić kolor tła – z czarnego na białe lub odwrotnie.

2

# ROZPOCZĘCIE GRY

Po uruchomieniu pokaże nam się obrazek tytułowy. Naciskamy przycisk fire w joysticku, żeby przejść do menu wyboru języka:

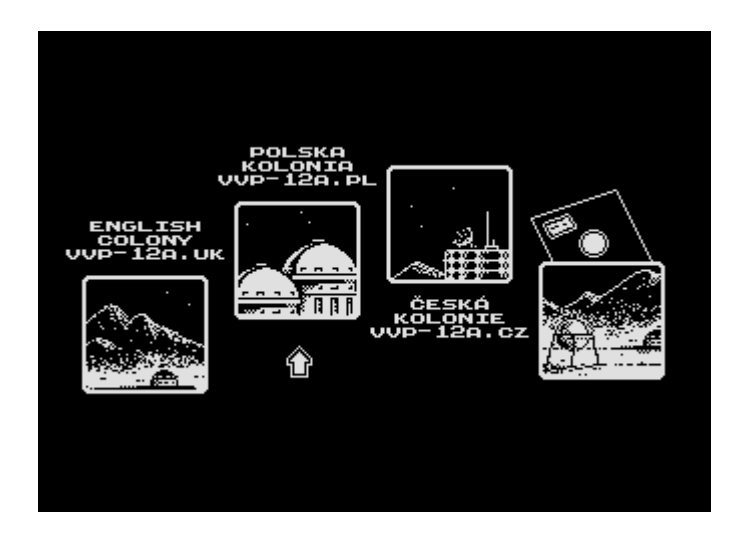

Można wybrać język angielski, polski, czeski albo w przyszłości inny, który będzie dostępny na dodatkowej dyskietce. Naciskamy fire i przechodzimy do kolejnego menu:

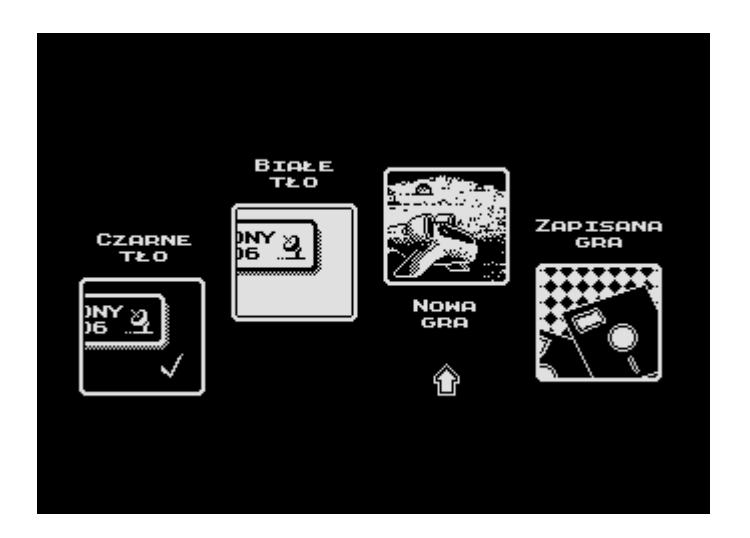

Tutaj możemy ustalić kolor tła podczas gry – czarne albo białe oraz zdecydować, czy chcemy rozpocząć nową grę (NOWA GRA) czy kontynuować jedną z wcześniejszych, zapisanych na dyskietce (ZAPISANA GRA). Po wybraniu opcji NOWA GRA przechodzimy do wyboru liczby graczy (od jednego do pięciu, którzy będą grali turowo, po kolei):

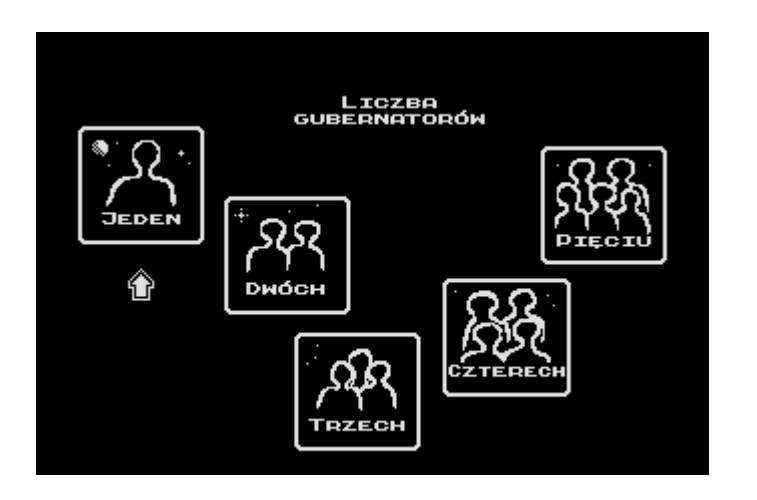

Po wyborze liczby graczy pokaże się nam okienko, w którym musimy wpisać nazwę każdego z graczy:

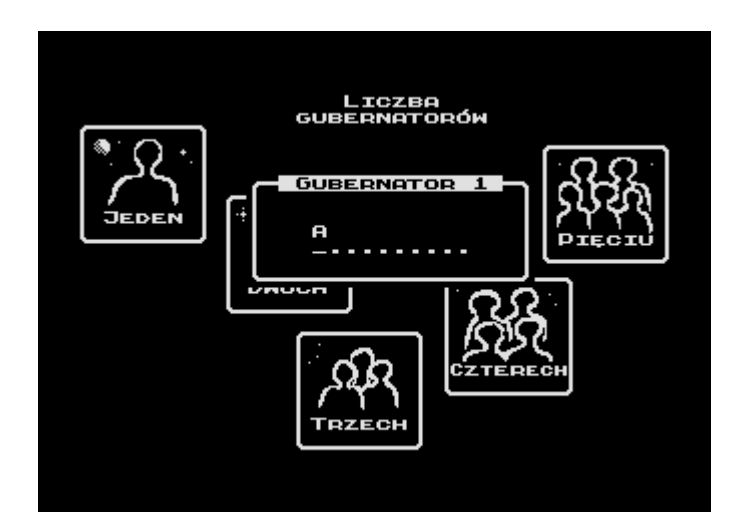

Litery, cyfry i inne znaki, które możemy użyć w nazwie uzyskujemy poruszając joystickiem w górę i w dół, poruszając zaś w lewo i prawo jesteśmy w stanie ustawić odpowiednie znaki na wszystkich pozycjach. Przycisk fire zatwierdza nazwę i powoduje przejście do kolejnej części menu.

Po wybraniu opcji ZAPISANA GRA pojawi się ekran z pięcioma slotami w których można przechowywać zapisane rozgrywki:

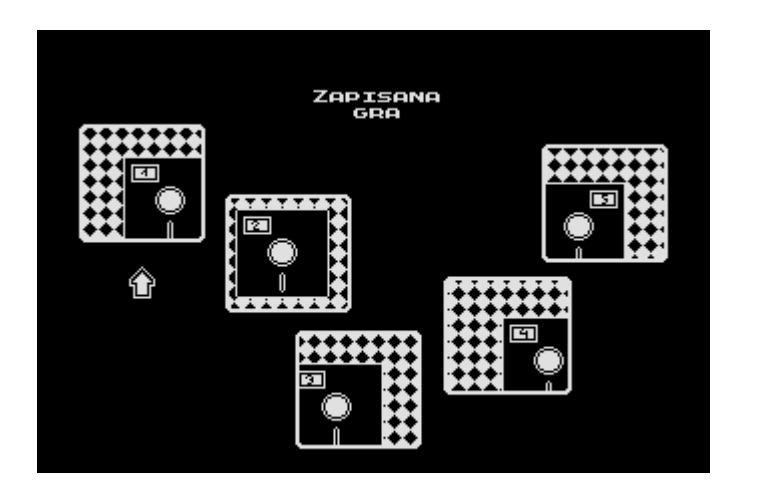

Aby kontynuować uprzednio zapisaną grę wybierz slot, w którym dokonałeś zapisu. O tym jak zapisywać stany gry przeczytasz w dalszej części niniejszej instrukcji. Po wybraniu slotu z ZAPISANĄ GRĄ, albo po zatwierdzeniu nazw graczy do NOWEJ GRY na wcześniejszym ekranie, przechodzimy do kolejnego etapu:

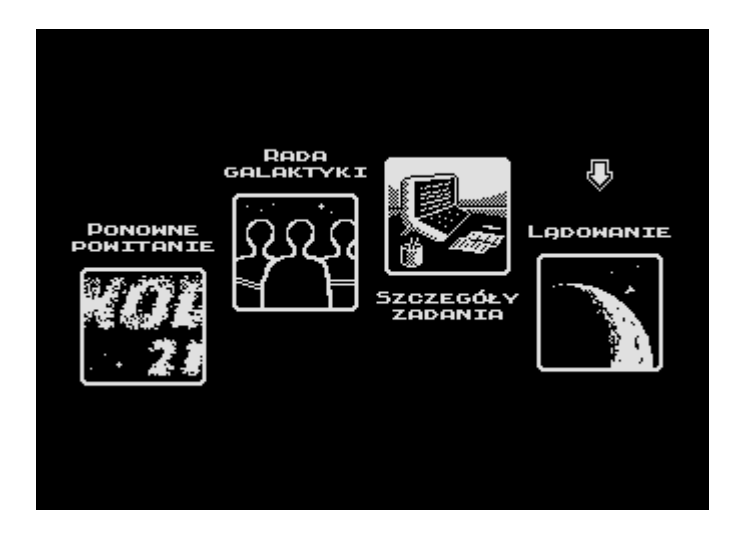

Tutaj możemy wrócić do początku gry (PONOWNE POWITANIE), na przykład w celu wybrania innych parametrów, możemy poczytać o autorach programu (RADA GALAKTYKI) albo o celu misji (SZCZEGÓŁY ZADANIA). Wybranie ostatniej opcji (LĄDOWANIE) powoduje rozpoczęcie gry.

## ROZGRYWKA

Grę rozpoczynamy 1 stycznia 2106 roku. Naszym celem jest zarobienie 500 milionów zoltarów do grudnia 2115 roku. Na początku zostanie nam przedstawiony raport ze stanu posiadania kolonii. Kolejne fazy raportu uzyskujemy przez naciskanie fire w joysticku:

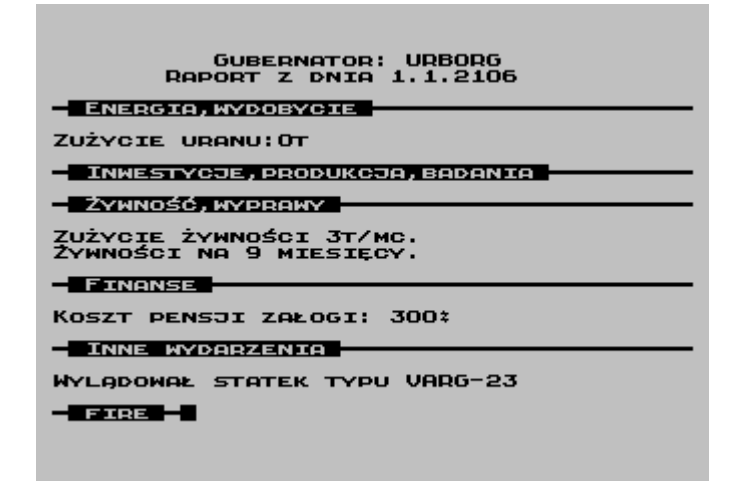

Po ostatniej części raportu przycisk fire przenosi nas do głównego ekranu gry. Mamy tam po lewej stronie menu, po którym poruszamy się joystickiem góra/dół, a przyciskiem fire zatwierdzamy wybór opcji:

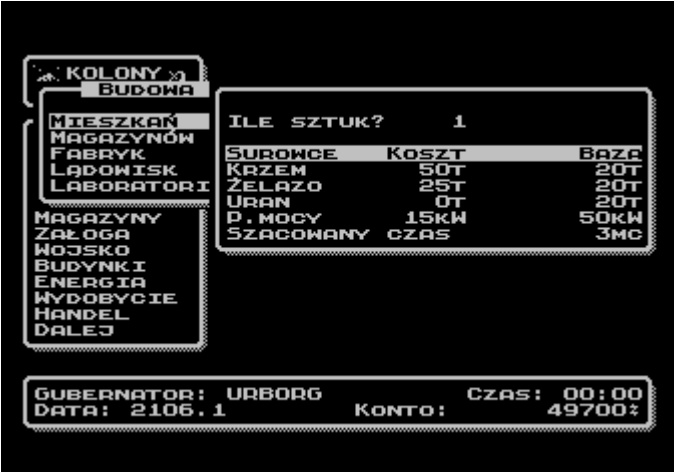

Okienka przypisane poszczególnym opcjom pojawiają się na całym ekranie, ale zasady korzystania z nich są identyczne – korzystamy z joysticka oraz przycisku fire do zatwierdzania. W okienkach ustawiamy wartości wychylając joystick w lewo/prawo, bądź góra/dół i zatwierdzając przyciskiem fire. Można przyśpieszyć przeskakiwanie wartości wciskając fire przy wychylonym joysticku.

W dolnej części ekranu mamy okienko informacyjne zawierające nazwę gracza, czas trwania rozgrywki liczony osobno dla każdego z graczy, aktualną turę gry w postaci miesiąca i roku, a także stan konta gracza.

Gramy turowo – najpierw gracz numer 1, potem numer 2... i tak dalej, w zależności od liczby wybranych graczy. Każda tura składa się z dwóch faz: raportu o stanie kolonii oraz menu, w którym możemy podejmować decyzje:

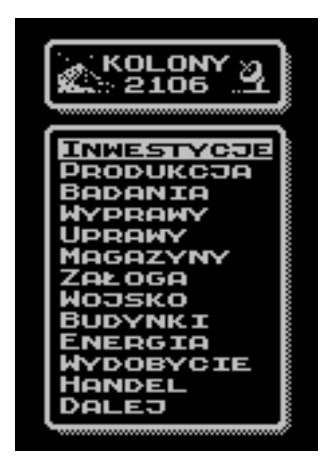

INWESTYCJE – ta opcja pozwala wznosić budynki niezbędne kolonii jak magazyny czy lądowiska dla statków kosmicznych. Budowa wymaga posiadania niezbędnych zasobów, podanych w tabelkach.

PRODUKCJA – korzystając z tej opcji możemy rozpocząć wytwarzanie robotów, broni i innych dóbr pod warunkiem posiadania fabryk i odpowiednich zasobów.

BADANIA – to opcja umożliwia rozwój nowych technologii, które przyspieszają bogacenie się kolonii. Wymagane posiadanie laboratoriów i odpowiednich zasobów.

WYPRAWY – wysyłanie wypraw badawczych w okolice kolonii pozwala odkryć nowe złoża surowców. Wiąże się jednak z ryzykiem śmierci członków ekspedycji.

UPRAWY – kolonia prowadzi uprawy roślin, co jest najskuteczniejszym sposobem zaopatrzenia kolonii w żywność. Nadwyżkami można handlować.

MAGAZYNY – ta opcja pozwala kontrolować stan magazynowy surowców.

ZAŁOGA – tutaj możemy sprawdzać stan liczebny załogi, a także miejsca, w których znajdują się jej członkowie.

WOJSKO – opcja pozwalająca kontrolować liczebność i siłę bojową wojsk chroniących naszą kolonię. Tutaj też możemy przygotować ataki na kolonie innych graczy (tylko w grze wieloosobowej).

BUDYNKI – okienko informacyjne o posiadanych budowlach.

ENERGIA – opcja ta pozwala na kontrolowanie stanu zasobów energetycznych kolonii.

WYDOBYCIE – tutaj ustawiamy poziom wydobycia poszczególnych surowców. Prowadzenie wydobycia wymaga uprzedniego odkrycia odpowiednich złóż surowcowych, a także posiadania odpowiedniej liczby kolonistów i robotów wydobywczych

HANDEL – pozwala na prowadzenie handlu z przylatującymi statkami kosmicznymi. Można sprzedawać i kupować maszyny, surowce albo pozyskiwać i odprawiać członków załogi.

DALEJ – okienko, które daje nam możliwość przejścia do następnej tury (DALEJ), powrotu do menu (POWRÓT), wystartowania gry od nowa (RESTART) albo zapisu stanu gry w jednym z pięciu slotów (ZAPIS).

Jeżeli w którymkolwiek okienku pojawia się strzałka to oznacza to, możemy zmieniać liczby joystickiem.

8

## **PORADY**

Staraliśmy się wprowadzić w grze duży stopień komplikacji i wzajemnych zależności parametrów. Aby to uświadomić graczowi, podajemy niektóre z nich:

- 1. Przy jednorazowym nastawieniu produkcji na dłuższy okres (2, 3 miesiące) wydajność naszych fabryk będzie nawet do 50% większa. Fabryki nie będą musiały przestawiać linii produkcyjnych na nowy typ wyrobu i dzięki temu zwiększy się ich efektywność. Przykład: masz 100 fabryk. W ciągu miesiąca możesz wyprodukować maksymalnie 100 serii robotów. W ciągu dwóch miesięcy możesz wyprodukować już 250. Zaś w ciągu trzech miesięcy aż 450 – średnio 150 serii na miesiąc.
- 2. Wyprawy wysyłane na krótki okres są bardziej ryzykowne. Skład wyprawy też ma wpływ na ryzyko poniesienia strat, im więcej kolonistów tym wyprawa bezpieczniejsza. Badaniem obszaru zajmują się jedynie naukowcy. Gdy ci mają jednak do pomocy większą ilość kolonistów to ich wydajność też w pewnym stopniu się zwiększa.
- 3. Gdy masz za dużo ludzi możesz część z nich zwolnić. Gdy przyleci statek i przy liczbie kolonistów, naukowców lub żołnierzy jest znak minus to znaczy, że statek może przyjąć na swój pokład taką ich liczbę. Ludziom, których zwalniasz musisz opłacić bilet powrotny.
- 4. Można zwalniać tylko tych ludzi, którzy są w bazie. Ludzi pracujących na przykład w kopalniach, fabrykach czy na polach nie możesz zwolnić, podobnie jak nie możesz sprzedać robotów górniczych pracujących w danym momencie w kopalniach.
- 5. Aby uruchomić produkcję potrzebujesz tylu kolonistów i naukowców, aby obsadzić wszystkie fabryki.
- 6. Czas budowy zależy od liczby dostępnych w bazie kolonistów i robotów budowlanych. Czas podawany podczas ustawiania ilości budowanych obiektów jest czasem szacowanym. Jeśli w jakikolwiek sposób zmieni się liczba

kolonistów, bądź robotów w bazie to ten czas też może ulec zmianie. Na przykład gdy wyślesz więcej kolonistów na pola bądź sprzedasz roboty. Aktualny prognozowany czas ukończenia budowy zawsze możesz sprawdzić wybierając ponownie opcję INWESTYCJE.

- 7. Czas ukończenia badań jest zależny od ilości miejsc badawczych w laboratoriach i liczby dostępnych w bazie naukowców i podobnie jak w przypadku inwestycji może się zmieniać, gdy ilość dostępnych naukowców ulegnie zmianie, bądź gdy dobudujesz więcej laboratoriów. Szacowany aktualny czas ukończenia badań możesz sprawdzić wybierając ponownie opcję BADANIA.
- 8. Uważaj, aby nie przeciążyć elektrowni, a także żeby nie brakło ci uranu do zasilenia generatorów prądotwórczych, gdyż spowoduje to wstrzymanie wydobycia, budowy, produkcji oraz badań.
- 9. Ilość wydobywanych surowców ustalaj na takim poziomie, aby nie brakło ci miejsca w magazynach, gdyż spowoduje to całkowite wstrzymanie wydobycia.
- 10.Moc wydobywcza kolonii czyli ilość surowców, które można wydobyć w każdym miesiącu zależy od ilości dostępnych w bazie kolonistów i robotów wydobywczych
- 11.Możliwość atakowania innych graczy aktywuje się tylko przy grze wieloosobowej w momencie, gdy posiadasz przynajmniej jednego zdolnego do walki żołnierza.
- 12.Jeśli zaatakujesz innego gracza zastanów się czy masz wystarczającą ilość wolnego miejsca w magazynach. Gdy bowiem uda ci się pokonać obronę przeciwnika i okaże się, że brakuje ci miejsca, aby pomieścić zdobyte surowce, wówczas magazyny atakowanego pozostaną nietknięte!
- 13.Gdy ilość pieniędzy na twoim koncie spadnie poniżej zera, automatycznie zaciągany jest kredyt, na którego spłacenie masz 12 miesięcy. Pamiętaj, że najpóźniej po 12 miesiącach twoje konto musi być znowu na plusie. Po tym możesz ponownie zaciągnąć kredyt na kolejne 12 miesięcy. Uważaj jednak gdyż

kredyt jest dosyć wysoko oprocentowany i zadłużając się nierozważnie łatwo wpaść w spiralę zadłużenia, z której potem trudno będzie wyjść.

- 14.Wszyscy nowo zatrudnieni przez ciebie ludzie po zejściu ze statku muszą odbyć obowiązkową jednomiesięczną kwarantannę. Dopiero w następnym miesiącu będziesz mógł posłać ich do pracy.
- 15.Same roboty nic nie zbudują, niczego nie wydobędą, ani niczego nie zwojują. Bez względu na to czy są to roboty budowlane, wydobywcze czy bojowe do ich obsługi potrzebni są ludzie. Bez tego roboty będą tkwić bezużytecznie w magazynach i w żaden sposób nie powiększą twojej mocy budowlanej, wydobywczej ani bojowej.
- 16.Planując wielkość wydobycia nie powinieneś brać pod uwagę przestrzeni dopiero budowanych magazynów, nawet jeśli te mają zostać ukończone już w następnej turze. Możesz za to pomieścić w nich żywność zebraną z pól, bowiem żniwa mają miejsce dopiero pod koniec miesiąca.

Powodzenia w grze życzą:

Janusz Bień – autor oryginalnej gry "Kolony" z 1990 roku

Adam Kaczmarek, Arkadiusz Lubaszka, Krzysztof Ziembik – autorzy "Kolony 2106"

Michał Radecki – muzyka w outro oraz muzyka na CD, w tym dzwonki telefoniczne

Daniel Numan – muzyka w intro

beta-testerzy: Zuzanna Kaczmarek, Paweł Sikorski, Karol Wiśniewski, Marcin Wiśniewski, Petr Svoboda, Sebastian Wojdyło i inni

tłumacze tekstów: Petr Svoboda, Michał Radecki, Łukasz Tomasiak, Mark Schmelzenbach, Terrence Darby, Adam Kaczmarek

Pytania, porady i dyskusje na temat "Kolony 2106" na Forum Atarum na stronie AtariOnline.pl.

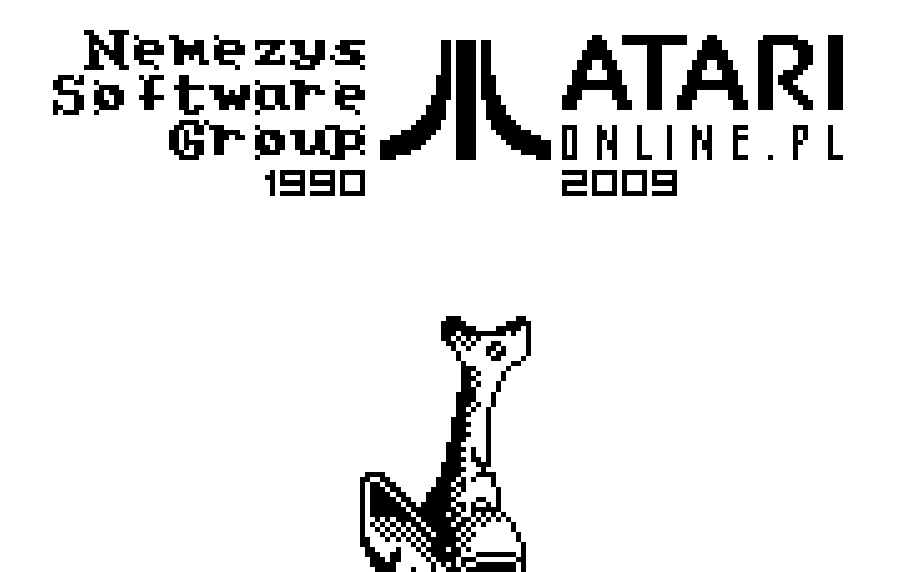